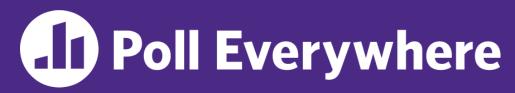

pollev.com/cse333

# About how long did Exercise 3 take you?

- **A.** [0, 2) hours
- B. [2, 4) hours
- C. [4, 6) hours
- D. [6, 8) hours
- E. 8+ Hours
- F. I didn't submit / I prefer not to say

# File I/O: Cstdio, Buffering, POSIX CSE 333 Summer 2023

**Instructor:** Timmy Yang

#### **Teaching Assistants:**

Jennifer Xu Leanna Nguyen Pedro Amarante

Sara Deutscher Tanmay Shah

# Relevant Course Information (1/2)

- Exercise 4 posted today, due next Monday (7/10)
  - Longest exercise and HW1 is due; Exercise 5 will be released on Friday, due next Wednesday (7/12)
- Homework 1 due Thursday night (7/6)
  - Clean up "to do" comments, but leave "STEP #" markers
  - Graded not just on correctness, also code quality
  - OH get crowded come prepared to describe your incorrect behavior and what you think the issue is and what you've tried
  - Late days: don't tag hw1-final until you are really ready
    - Please use them if you need to!
- Homework 2 to be released on Friday (7/7)
  - Partner declaration form and matching form will be released later this week

# Relevant Course Information (2/2)

Section 122 Lecardings also up on Panapta

- Quiz 1 open next Monday (7/10)
  - Will be open from Mon. (7/10) @ 2pm to Wed. (7/12) @ 11:59pm
  - Will cover topics from Exercise 1, 2, 3, and Homework 1
  - Should only take about 20 45 min.
  - Make sure to look at the <u>Quizzes page</u> for information about collaboration.
    - Gilligan's Island Rule
  - Review lecture slides, section slides and exercise sample solutions
- Things are getting hectic these next couple of weeks!
  - The course staff is here to support you
  - Please reach out on Ed (or via 1-on-1 request) if you need help!

#### **Lecture Outline**

- File I/O with the C standard library
- C Stream Buffering
- POSIX Lower-Level I/O
- System Calls (High-Level View)

# File I/O

- We'll start by using C's standard library
  - These functions are part of glibc on Linux
  - They are implemented using Linux system calls (POSIX)
- C's stdio defines the notion of a stream
  - A sequence of characters that flows to and from a device
    - Can be either text or binary; Linux does not distinguish
  - Is buffered by default; libc reads ahead of your program
  - Three streams provided by default: stdin, stdout, stderr

    Conside to keybord

    You can open additional streams to read and write to files
  - C streams are manipulated with a FILE\* pointer, which is defined in stdio.h

# C Stream Functions (1 of 2)

Some stream functions (complete list in stdio.h):

```
FILE* Fopen (filename, mode);
```

- Opens a stream to the specified file in specified file access mode
- int fclose(stream);
  - Closes the specified stream (and file)
- int fprintf(stream, format, ...);
  - Writes a formatted C string
    - printf(...); is equivalent to fprintf(stdout, ...);
- int **fscanf**(stream, format, ...);
  - Reads data and stores data matching the format string

# C Stream Functions (2 of 2)

- Some stream functions (complete list in stdio.h):
  - FILE\* fopen (filename, mode);
    - Opens a stream to the specified file in specified file access mode
  - int fclose(stream);
    - Closes the specified stream (and file) size \* cont
  - size\_t fwrite(ptr, size, count, stream);
    - Writes an array of count elements of size bytes from ptr to stream
  - size\_t fread(ptr, size, count, stream);
    - Reads an array of count elements of size bytes from reads size count bytes from stream to ptr

# C Stream Error Checking/Handling

- Some error functions (complete list in stdio.h):
  - int ferror(stream);
    - Checks if the error indicator associated with the specified stream is set
  - int clearerr(stream);
    - Resets error and EOF indicators for the specified stream
  - void perror(message);

global Variable

 Prints message followed by an error message related to errno to stderr

### **C Streams Example**

cp\_example.c

```
#include <stdio.h>
#include <stdlib.h>
#include <errno.h>
#define READBUFSIZE 128
 char readbuf[READBUFSIZE]; whitevily sized butter size t readlen;
int main(int argc, char** argv) {
 if (argc != 3) { _____ prints to console, even it you pipe output
    fprintf(stderr, "usage: ./cp example infile outfile\n");
    return EXIT FAILURE; // defined in stdlib.h
  // Open the input file file must exist when recelling
  fin = fopen(argv[1], "rb"); // "rb" -> read, binary mode
  if (fin == NULL) {
   perror ("fopen for read failed"); 4 prints extra info on return EXIT_FAILURE; Source of error
        // next slide's code
```

# **C Streams Example**

cp example.c

```
int main(int argc, char** argv) {
 // Open the output file when writing, file creded if loesn'4

fout = force /-
  fout = fopen(argv[2], "wb"); // "wb" -> write, binary mode
  if (fout == NULL) {
   perror("fopen for write failed");
    fclose(fin); 4 make sure to clean up on every exit path
    return EXIT FAILURE;
                . number of layles actually read
  // Read from the file, write to fout
  while ((readlen = fread(readbuf, 1, READBUFSIZE, fin)) > 0)
    // Test to see if we encountered an error while reading
    if (ferror(fin)) { (check if error on inpt stream)
     perror("fread failed");
      fclose (fin);
      fclose(fout);
      return EXIT FAILURE;
                     (Not 3 times, sorry!)
    ... // next slide's code
```

#### **C Streams Example**

cp\_example.c

```
int main(int argc, char** argv) {
  if (fwrite (readber)
    if (fwrite(readbuf, 1, readlen, fout) < readlen) {</pre>
      perror("fwrite failed");
                                             if return less
than court (i.e. readlen)
something went wrong
      fclose (fin);
      fclose(fout);
      return EXIT FAILURE;
  fclose (fin); } close streams when fclose (fout); }
  return EXIT SUCCESS;
```

#### **Lecture Outline**

- File I/O with the C standard library
- C Stream Buffering
- POSIX Lower-Level I/O
- System Calls (High-Level View)

# **Buffering**

- By default, stdio uses buffering for streams:
  - Data written by fwrite() is copied into a buffer allocated by stdio inside your process' address space
  - As some point, the buffer will be "drained" into the destination:
    - When you explicitly call fflush() on the stream
    - When the buffer size is exceeded (often 1024 or 4096 bytes)
    - For stdout to console, when a newline is written ("line buffered") or when some other function tries to read from the console
    - When you call fclose() on the stream
    - When your process exits gracefully (exit() or return from main())

# **Buffering Example**

```
int main(int argc, char** argv) {
 FILE* fout = fopen("test.txt", "wb");
  // write "hi" one char at a time
  if (fwrite("h", sizeof(char), 1, fout) < 1) {</pre>
    perror("fwrite failed");
    fclose (fout);
    return EXIT FAILURE;
  if (fwrite("i", sizeof(char), 1, fout) < 1) {</pre>
    perror("fwrite failed");
    fclose (fout);
    return EXIT FAILURE;
  fclose(fout);
  return EXIT SUCCESS;
```

C stdio buffer

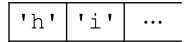

CSE333, Summer 2023

test.txt (disk)

```
'h' | 'i'
```

### No Buffering Example

```
int main(int argc, char** argv) {
 FILE* fout = fopen("test.txt", "wb");
 setbuf(fout, NULL); // turn off buffering
  // write "hi" one char at a time
  if (fwrite("h", sizeof(char), 1, fout) < 1) {</pre>
    perror("fwrite failed");
    fclose (fout);
    return EXIT FAILURE;
  if (fwrite("i", sizeof(char), 1, fout) < 1) {</pre>
    perror("fwrite failed");
    fclose (fout);
    return EXIT FAILURE;
 fclose(fout);
  return EXIT SUCCESS;
```

C stdio buffer ...

test.txt (disk)

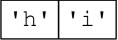

# Why Buffer?

- Performance avoid disk accesses
  - Group many small writes into a single larger write

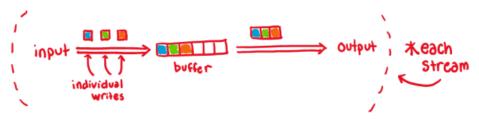

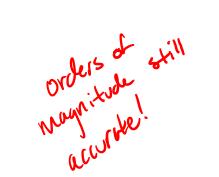

#### Numbers Everyone Should Know

L1 cache reference  $0.5 \, \text{ns}$ Branch mispredict 5 ns L2 cache reference 7 ns Mutex lock/unlock 25 ns 100 ns Main memory reference Compress 1K bytes with Zippy 3,000 ns 20,000 ns Send 2K bytes over 1 Gbps network Read 1 MB sequentially from memory 250,000 ns 500,000 ns Round trip within same datacenter 10,000,000 ns Disk seek 20 000,000 ns Read 1 MB sequentially from disk Send packet CA->Netherlands->CA 150,000,000 ns

- Convenience nicer API
  - We'll compare C's fread() with POSIX's read()

CSE333, Summer 2023

# Why NOT Buffer?

- Reliability the buffer needs to be flushed
  - Loss of computer power = loss of data
  - "Completion" of a write (i.e., return from fwrite ()) does not mean the data has actually been written
    - What if you signal another process to read the file you just wrote to?
- Performance buffering takes time
  - Copying data into the stdio buffer consumes CPU cycles and memory bandwidth
  - Can potentially slow down high-performance applications, like a web server or database ("zero-copy")
- \* When is buffering faster? Slower?

  May small wites large writes

#### **Lecture Outline**

- File I/O with the C standard library
- C Stream Buffering
- POSIX Lower-Level I/O
- System Calls (High-Level View)

#### From C to POSIX

- Most UNIX-en support a common set of lower-level file access APIs: POSIX – Portable Operating System Interface
  - open(), read(), write(), close(), lseek()
    - Similar in spirit to their  $f^*$  () counterparts from the C std lib
    - Lower-level and unbuffered compared to their counterparts
    - Also less convenient
  - You will have to use these to read file system directories and for network I/O, so we might as well learn them now
    - These are functionalities that C stdio doesn't provide!

# open/close

- To open a file:
  - Pass in the filename and access mode (similar to fopen)
  - Get back a "file descriptor"
    - Similar to FILE\* from fopen, but is just an int
    - -1 indicates an error

```
#include <fcntl.h> // for open()
#include <unistd.h> // for close()

...
int fd = open("foo.txt", O_RDONLY);
if (fd == -1) {
    perror("open failed");
    exit(EXIT_FAILURE);
}
...
close(fd);
```

Sen or sky

Open descriptors: 0 (stdin), 1 (stdout), 2 (stderr)

# Reading from a File

- \* ssize\_t read(int(fd, void\* buf, size\_t count);
  - Advances forward in the file by number of bytes read
  - Returns the number of bytes read
    - Might be fewer bytes than you requested (!!!)/
    - Returns 0 if you're already at the end-of-file
    - Returns -1 on error (and sets errno)

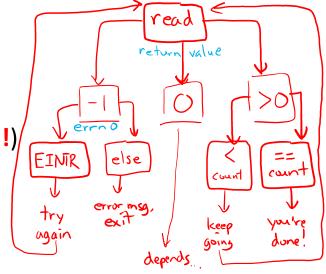

- There are some surprising error modes (check errno)
  - EBADF: bad file descriptor
  - EFAULT: output buffer is not a valid address
  - EINTR: read was interrupted, please try again (ARGH!!!! 🚱 送 )
  - And many others...

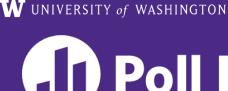

# 11) Poll Everywhere

pollev.com/cse333

We want to read 'n' bytes. Which is the correct completion of the blank below?

```
char* buf = ...; // buffer of size n
int bytes left = n;
int result;  // result of read()
while (bytes left > 0) {
 if (result == -1) {
   if (errno != EINTR) {
    // a real error happened,
     // so return an error result
   // EINTR happened,
   // so do nothing and try again
   continue;
  bytes_left -= result;
```

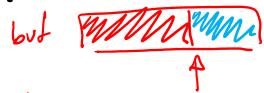

- B. buf + bytes\_left
- C. buf + bytes\_left n
- buf + n bytes\_left
  - E. We're lost...

$$N - \frac{N}{3} = \frac{2r}{3}$$

### One method to read () n bytes

```
int fd = open(filename, O RDONLY);
char* buf = ...; // buffer of appropriate size
int bytes left = n;
int result;
while (bytes left > 0) {
result = read(fd, buf + (n - bytes left), bytes left);
  if (result == -1) {
   if (errno != EINTR) {
     // a real error happened, so return an error result
   // EINTR happened, so do nothing and try again
   continue;
                                     3 Prevent infinite
Sloop it EsF reached
  } else if (result == 0) {
    // EOF reached, so stop reading
   break;
  bytes_left -= result;
close(fd);
```

#### **Other Low-Level Functions**

- Read man pages to learn about:
  - write() write data
    - #include <unistd.h>
  - **fsync**() flush data to the underlying device
    - #include <unistd.h>
  - pendir(), readdir(), closedir() deal with directory
    listings
    - Make sure you read the section 3 version (e.g., man 3 opendir)
    - #include <dirent.h>
- A useful shortcut sheet (from CMU): <a href="http://www.cs.cmu.edu/~guna/15-123S11/Lectures/Lecture24.pdf">http://www.cs.cmu.edu/~guna/15-123S11/Lectures/Lecture24.pdf</a>

### C Standard Library vs. POSIX

- C standard library implements a <u>subset of POSIX</u>
  - e.g., POSIX provides directory manipulation that C std lib doesn't
- C standard library implements <u>automatic buffering</u>
- C standard library has a <u>nicer API</u> and provides conveniences that POSIX does not.
  - e.g., printf formatting...
- The two are similar but C standard library builds on top of POSIX
  - Choice between high-level and low-level
  - Will depend on the requirements of your application
  - You will explore this relationship in Exercise 4!

#### **Lecture Outline**

- File I/O with the C standard library
- C Stream Buffering
- POSIX Lower-Level I/O
- System Calls (High-Level View)

#### **Remember This Picture?**

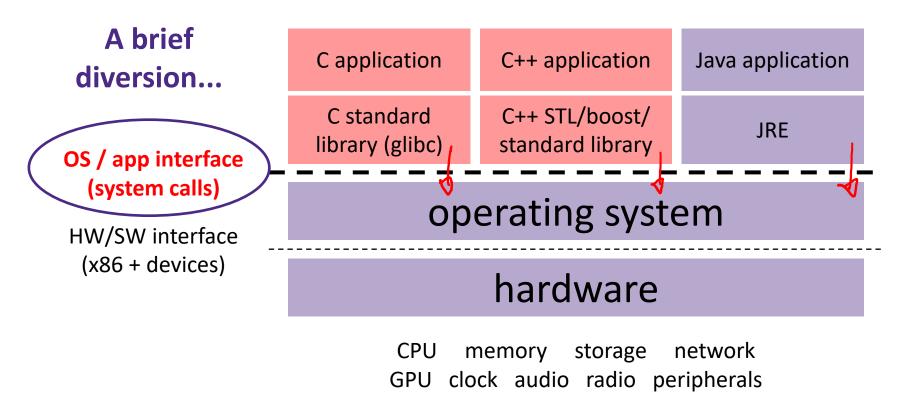

#### What's an OS?

#### Software that:

- Directly interacts with the hardware
  - OS is trusted to do so; user-level programs are not
  - OS must be ported to new hardware; user-level programs are portable
- Manages (allocates, schedules, protects) hardware resources
  - Decides which programs can access which files, memory locations, pixels on the screen, etc. and when
- Abstracts away messy hardware devices
  - Provides high-level, convenient, portable abstractions (e.g., files, disk blocks)

#### **OS: Abstraction Provider**

- The OS is the "layer below"
  - A module that your program can call (with system calls)
  - Provides a powerful OS API POSIX, Windows, etc.

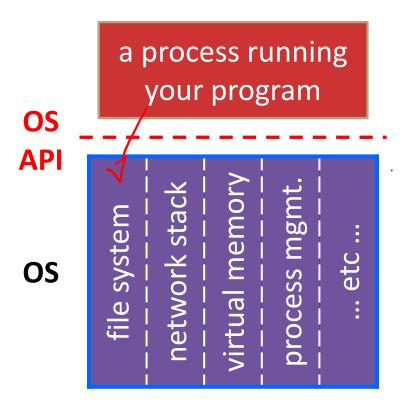

#### **File System**

open(), read(), write(), close(), ...

#### **Network Stack**

connect(), listen(), read(), write(), ...

#### **Virtual Memory**

• brk(), shm\_open(), ...

#### **Process Management**

fork(), wait(), nice(), ...

### **OS: Protection System**

- OS isolates process from each other
  - But permits controlled sharing between them
    - Through shared name spaces (e.g., file names)
- OS isolates itself from processes
  - Must prevent processes from accessing the hardware directly
- OS is allowed to access the hardware
  - User-level processes run with the CPU (processor) in unprivileged mode
  - The OS runs with the CPU in privileged mode
  - User-level processes invoke system calls to safely enter the OS

There are special cases where "super-user" permissions granted Process A (untrusted) untrusted Process **Process** Process (trusted) HW (trusted)

CSE333, Summer 2023

#### Extra Exercise #1

- Write a program that:
  - Uses argc/argv to receive the name of a text file
  - Reads the contents of the file a line at a time
  - Parses each line, converting text into a uint32 t
  - Builds an array of the parsed uint32\_t's
  - Sorts the array
  - Prints the sorted array to stdout
- Hint: use man to read about getline, sscanf, realloc, and qsort

```
bash$ cat in.txt
1213
3231
000005
52
bash$ ./extra1 in.txt
5
52
1213
3231
bash$
```

#### Extra Exercise #2

- Write a program that:
  - Loops forever; in each loop:
    - Prompt the user to input a filename
    - Reads a filename from stdin
    - Opens and reads the file
    - Prints its contents to stdout in the format shown:

```
00000010 68 95 25 1b 00 00 25 1b 00 00 0d 00 00 00 43 53 00000020 45 6c 6f 67 6f 2d 31 2e 70 6e 67 89 50 4e 47 0d 00000030 0a 1a 0a 00 00 00 00 00 00 c3 d8 5a 23 00 00 00 09 00000050 70 48 59 73 00 00 0b 13 00 0b 13 01 00 9a 9c 00000000 18 00 00 0a 4f 69 43 43 50 50 68 6f 74 6f 73 68 00000070 6f 70 20 49 43 43 20 70 72 6f 66 69 6c 65 00 00 0000000 78 da 9d 53 67 54 53 e9 16 3d f7 de f4 42 4b 88 00000090 80 94 4b 6f 52 15 08 20 52 42 8b 80 14 91 26 2a 00000000 21 09 10 4a 88 21 a1 d9 15 51 c1 11 45 45 04 1b ... etc ...
```

00000000 50 4b 03 04 14 00 00 00 00 00 9c 45 26 3c fl

#### Hints:

- Use man to read about fgets
- Or, if you're more courageous, try man 3 readline to learn about libreadline.a and Google to learn how to link to it